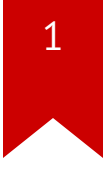

# **Lec03: Writing Exploits**

Taesoo Kim

### **Scoreboard**

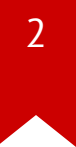

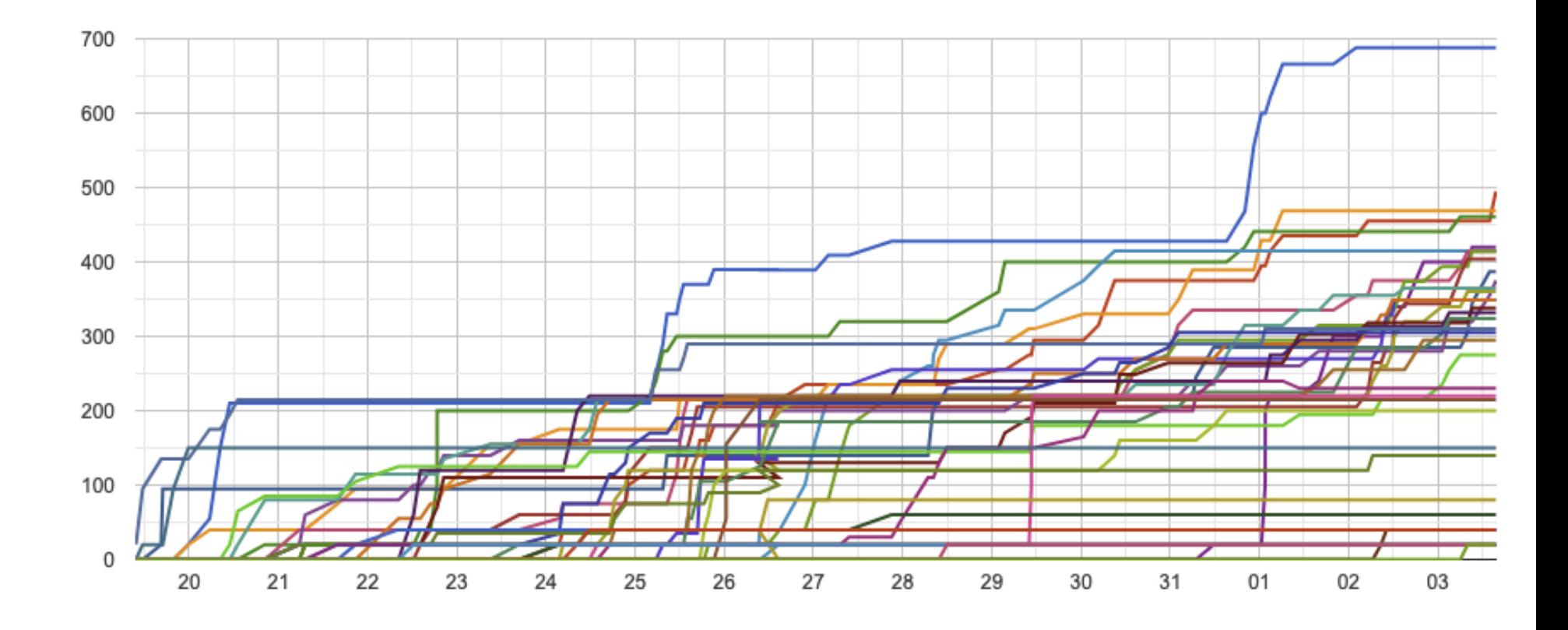

### **Administrivia**

- Survey: how many hours did you spend? (<3h, 6h, 10h, 15h, >20h)
- Please join [Mattermost](https://mttmst.gtisc.gatech.edu/signup_user_complete/?id=pw848dya9jnjjd5qot58rcxg7c) and [Piazza!](https://piazza.com/snu.ac.kr/winter2020/4190415001/home)
- Lab03: stack overflow challenges are out!
- Due : Jan 11!

### **Survival Guide for CS6265**

1. Work as a group/team (find the best ones around you!)

- NOT each member tackles different problems
- All members tackle the same problem (and discuss/help)
- 2. Ask questions wisely, concretely
	- Explain your assumption first (e.g., I expect A because …)
	- Explain your problem second (e.g., A is expected but B appears)

## **Thinking of Threat Model**

- Story: A group of students modified "bomb" and got "flags" ..
- Why TAs think they are not correct flags?
- How does our system validate flags?
- How does a setuid binary work?

### **Thinking of Threat Model**

# Q0. can we get a flag like this? \$ cat /proc/flag # Q1. how is this flag different from what bomb prints out? \$ echo "phase2" > /proc/flag \$ cat /proc/flag # Q2. what about under a tracer? \$ strace -- cat /proc/flag # Q3. what about this and print flag? \$ gdb ./bomb

- # Q4. are they different? why?
- \$ diff <(cat /proc/flag) <(cat /proc/flag)
- # Q5. what about this?
- \$ diff <(cat /proc/flag) <(sleep 1**;** cat /proc/flag)

### **Discussion 0**

 $\overline{7}$ 

1. How different is the bomb binary this time?

### **Discussion 1**

1. How did you start exploring the "bomb" (no symbol)?

### **Discussion 2 (bomb201-readfirst)**

1. What's going on the first phase?

# **Discussion 3 (bomb202-objdump)**

1. What's going on the second phase?

• Did you find the main() function (i.e., dispatcher?)

### **Discussion 3 (obfuscation)**

11

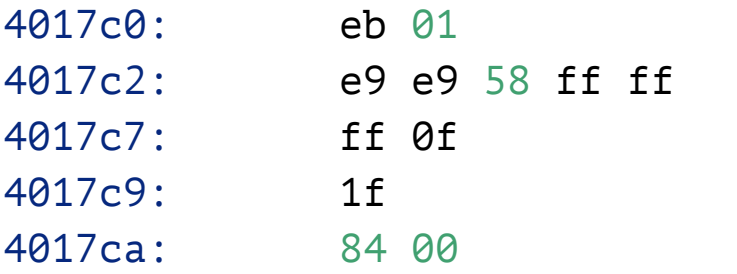

jmp 4017c3 <usleep@plt+0xb23> jmp 3f70b0 <getenv@plt-0x9a50> dec DWORD PTR [**rdi**]  $(bad)$ 4017ca: 84 00 test BYTE PTR [**rax**],**al**

### **Discussion 3 (when tracing)**

12

 $> x/10i 0x4017c3$ 0x4017c3: jmp 0x401720

 $\bullet$   $\bullet$ 

### **Discussion 4 (bomb203-signal)**

1. What's going on the third phase?

### **Discussion 5 (bomb204-minfuck)**

1. What's going on the last phase? (nothing special!)

### 32/64 Shellcode

1. int \$80 vs. syscall

\$ man syscall

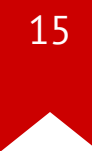

### **What's about poly shellcode?**

1. What's your general idea?

### **Discrepancy b/w 32 vs 64**

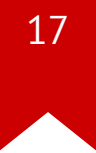

#### $2.2.1.2$ More on REX Prefix Fields

REX prefixes are a set of 16 opcodes that span one row of the opcode map and occupy entries 40H to 4FH. These opcodes represent valid instructions (INC or DEC) in IA-32 operating modes and in compatibility mode. In 64-bit mode, the same opcodes represent the instruction prefix REX and are not treated as individual instructions. The single-byte-opcode forms of the INC/DEC instructions are not available in 64-bit mode. INC/DEC functionality is still available using ModR/M forms of the same instructions (opcodes FF/0 and FF/1). See Table 2-4 for a summary of the REX prefix format. Figure 2-4 though Figure 2-7 show examples of REX prefix fields in use. Some combinations of REX prefix fields are invalid. In such cases, the prefix is ignored. Some additional information follows:

### **Dispatching routine**

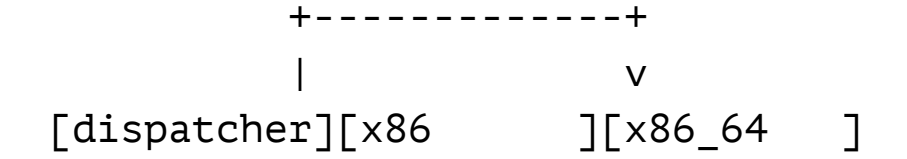

- e.g., 0x40 0x90
	- x86 inc eax
	- $x8664$  REX + nop
- $x86$  :  $\left\lceil \begin{array}{c} * \\ * \end{array} \right\rceil$  [goto x86 shellcode]  $x86-64$ :  $\lceil nop \rceil \lceil * \rceil$  goto  $x86-64$  shellcode] arm : [nop][nop][ \* ][goto arm shellcode] MIPS : [nop][nop][nop][ \* ][goto MIPS shellcode]

### **Dispatching routine**

 // x86 xor **eax**, **eax** // x86\_64 xor **eax**, **eax** xorl %**eax**, %**eax**

 // x86 inc **eax** // x86\_64 REX + nop .byte 0x40

nop

jz \_x86\_64

## **DEFCON18 CTF Doublethink (8 Arch!)**

• Ref. <https://www.robertxiao.ca/hacking/defcon2018-assembly-polyglot/>

### **Discussion 6 (shellcode ascii/min)**

1. Wow, what are your tricks?

2. shellcode-min: 30 bytes? 20 bytes? 10 bytes? 5 bytes?

### **Lab03: Stack Overflow**

- Finally! It's time to write real exploits (i.e., control hijacking)
- TONS of interesting challenges!
	- e.g., lack-of-four, frobnicated, upside-down ..

### Lab03: Stack Overflow!

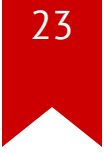

# **Today's Tutorial**

- Example: hijacking crackme0x00!
- A template exploit code
- In-class tutorial
	- Your first stack overflow!
	- Extending the exploit template (python)

### **DEMO: Ghidra/crackme0x00**

- Ghidra w/ crackme0x00
- Exploit writing

### crackme0x00

\$ objdump -M intel-mnemonic -d crackme0x00  $\bullet$   $\bullet$   $\bullet$ 0804869d <start>: 804869d: 55 push ebp 804869e: 89 e5 mov ebp, esp 80486a0: 83 ec 18 sub  $\exp, \theta \times 18$ 80486a3: 83 ec 0c sub  $\text{esp}, \theta \times c$ 

 $\begin{array}{cccccccccc} \bullet & \bullet & \bullet & \bullet \end{array}$ 

 $| \leq -$  -0x18 - => | + - - - ebp top  $\mathsf{V}$ [buf .. ] ][fp][ra]  $| \le$  = - - - 0x18+0xc - - - - - = > |

### crackme0x00

 $\bullet$  ,  $\bullet$  ,  $\bullet$ 

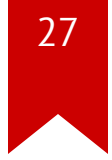

\$ objdump -M intel-mnemonic -d crackme0x00

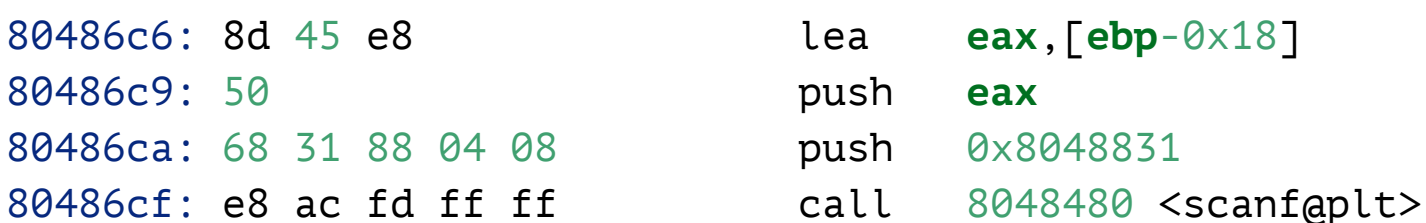

$$
|\langle == -0 \times 18 - => | +---ebp
$$
\ntop  
\n
$$
\begin{array}{ccc}\n & & & & \vee \\
[-2.5ex] \left[ & & & \uparrow & & \uparrow \\
[-2.5ex] \left[ & & & \downarrow & & \uparrow \\
[2.5ex] \left[ & & & & \downarrow & & \uparrow \\
[2.5ex] \left[ & & & & \downarrow & & \uparrow \\
[2.5ex] \left[ & & & & & \downarrow \\
[2.5ex] \left[ & & & & & \downarrow \\
[2.5ex] \left[ & & & & & \downarrow \\
[2.5ex] \left[ & & & & & \downarrow \\
[2.5ex] \left[ & & & & & \downarrow \\
[2.5ex] \left[ & & & & & \downarrow \\
[2.5ex] \left[ & & & & & \downarrow \\
[2.5ex] \left[ & & & & & \downarrow \\
[2.5ex] \left[ & & & & & \downarrow \\
[2.5ex] \left[ & & & & & \downarrow \\
[2.5ex] \left[ & & & & & \downarrow \\
[2.5ex] \left[ & & & & & \downarrow \\
[2.5ex] \left[ & & & & & \downarrow \\
[2.5ex] \left[ & & & & & \downarrow \\
[2.5ex] \left[ & & & & & \downarrow \\
[2.5ex] \left[ & & & & & \downarrow \\
[2.5ex] \left[ & & & & & \downarrow \\
[2.5ex] \left[ & & & & & \downarrow \\
[2.5ex] \left[ & & & & & \downarrow \\
[2.5ex] \left[ & & & & & \downarrow \\
[2.5ex] \left[ & & & & & \downarrow \\
[2.5ex] \left[ & & & & & \downarrow \\
[2.5ex] \left[ & & & & & \downarrow \\
[2.5ex] \left[ & & & & & \downarrow \\
[2.5ex] \left[ & & & & & \downarrow \\
[2.5ex] \left[ & & & & & \downarrow \\
[2.5ex] \left[ & & & & & \downarrow \\
[2.5ex] \left[ & & & & & \downarrow \\
[2.5ex] \left[ & & & & & \downarrow \\
[2.5ex] \left[ & & & & & \downarrow \\
[2.5ex] \left[ & & & & & \downarrow \\
[2.5ex] \left[ & & & & & \downarrow \\
[2.5ex] \left[ & & & & & \downarrow \\
[2.5ex] \left[ & & & & & \downarrow \\
[2.5ex] \left[ & & & &
$$

### **crackme0x00**

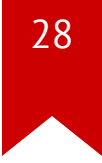

• How can we bypass the password check w/o putting the correct password?

### **In-class Tutorial**

- Step 1: Navigate the binary with your Ghidra!
- Step 2: Play with your first exploit!
- Step 3: Using an exploit template!

 \$ ssh lab03@ss.snucse.org Password: <password>

 \$ cd tut03-stackovfl \$ cat README

### **References**

30

• Phrack #49-14